## **Controlling AW-HE40 Camera via AW-RM50 Wireless Remote**

- ★ To control AW-HE40 via AW-RM50, the camera needs to be selected according to the IR ID setting (\*1) set for it, using the buttons [CAM1] – [CAM4] on the remote controller.
	- (\*1) IR ID Setting: Enables controlling up to 4 cameras via AW-RM50.

This is a setting to prevent the interference while controlling multiple cameras.

## 【**Location of AW-HE40 IR ID Setting**】

- Camera Menu: Systems > Others > Others2/4 > IR ID ⇒ [CAM1] – [CAM4] \* Default Setting: [CAM1]

**★ Please confirm the following point before using the wireless remote control.** 

 - Aim the wireless remote control at a wireless remote control signal light-sensing area (front panel or side panel) on AW-HE40, and operate it within a range of 10 meters from these areas.

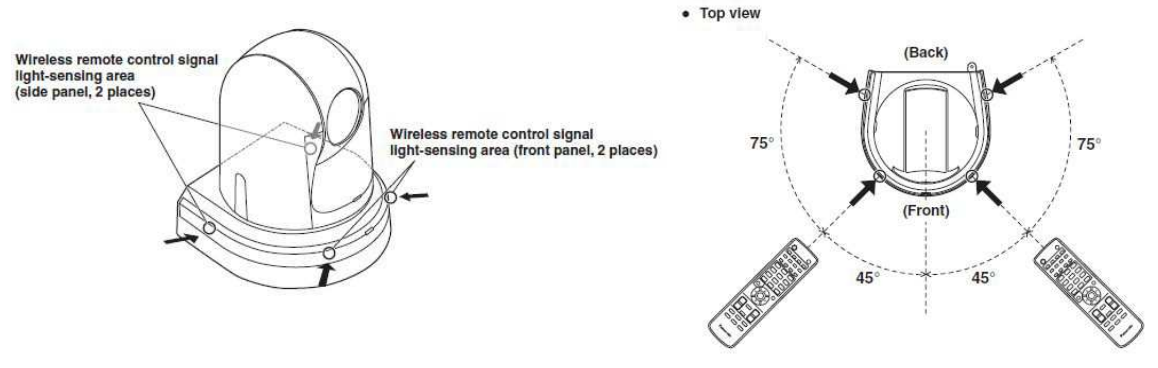

## 【**Procedures for Major Operations**】

- **Controlling the power of AW-HE40 assigned to IR ID [CAM1]** 
	- ① Press AW-RM50 [CAM1] button. (Fig. 1-A)
	- ② Hold down AW-RM50 [ON/STANDBY] button (for 2 sec). (Fig. 1-B)

**● Displaying the camera menu of AW-HE40 assigned to IR ID [CAM2]** 

- ① Press AW-RM50 [CAM2] button. (Fig. 1-A)
- ② Hold down AW-RM50 [MENU] button (for 2 sec). (Fig. 1-C)
- **Registering the pan-tilt position of AW-HE40 assigned to IR ID [CAM3] in the preset mer** 
	- ① Press AW-RM50 [CAM3] button. (Fig. 1-A)
	- ② Use the pan-tilt or zoom buttons to determine the camera angle.
	- ③ While holding down AW-RM50 [PRESET] button, press the button corresponding to the preset memory number you want to register in. – (Fig. 1-D)
		- \* Using AW-RM50, up to 12 positions can be registered in the preset memories.
		- \* If an already registered number is selected again, that preset memory position is overwritten.

\* To recall a preset memory position, press the button in which the preset memory position

is registered.

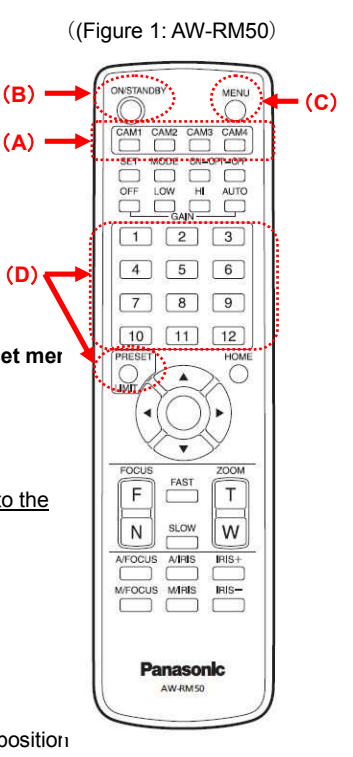

- \* For the parts and their functions, please see page 43 and after of AW-HE40 Operating Instructions <Basics>.
- \* For the detailed operations, please see "When performing the operations using the wireless remote control" under each setting/adjustment item in AW-HE40 Operating Instructions <Operations and Settings>.